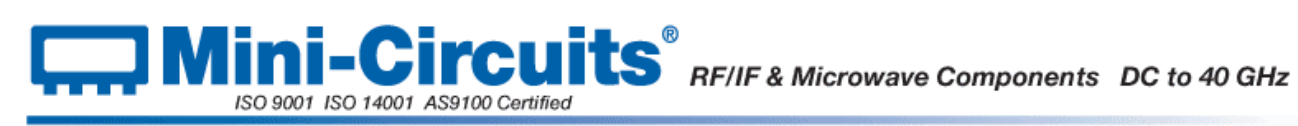

# **Mini-Circuits Portable Test Equipment (PTE) Programming Manual**

# **Table of Contents**

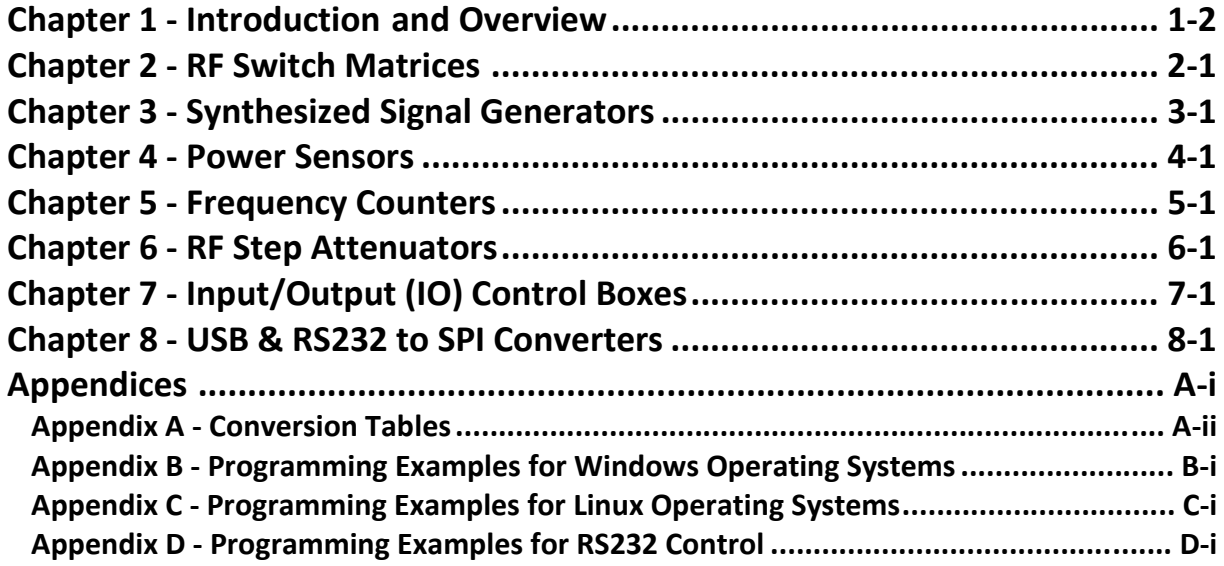

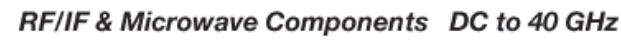

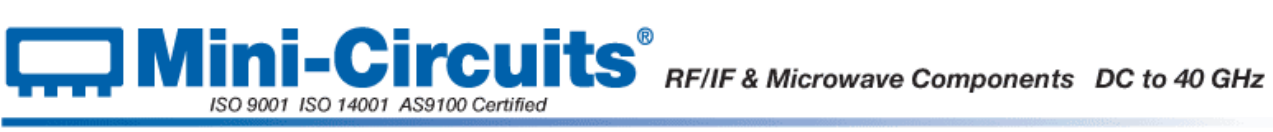

# <span id="page-1-0"></span>**Chapter 1 - Introduction and Overview**

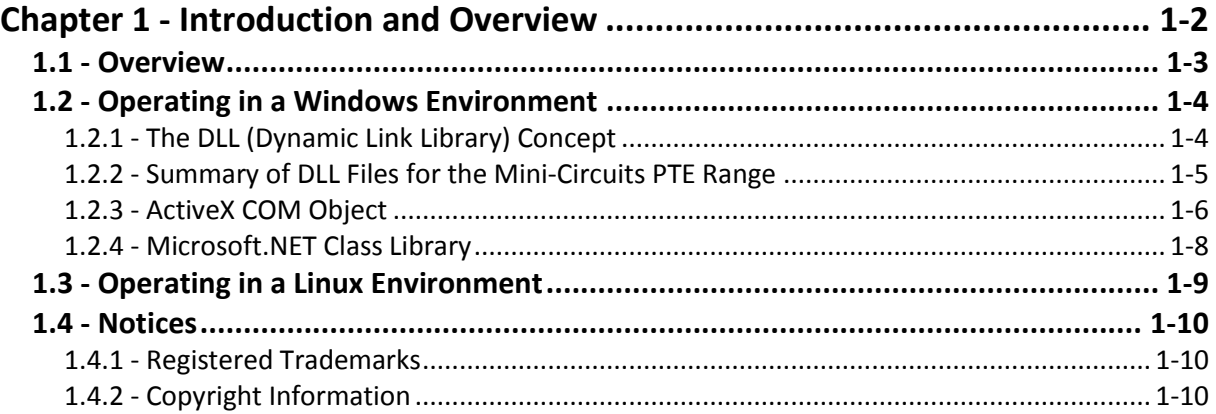

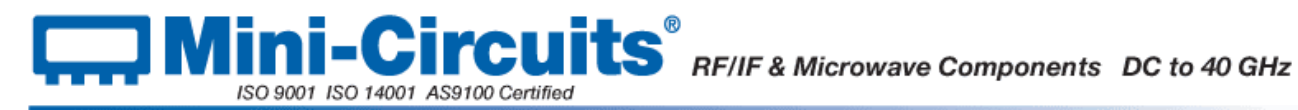

### <span id="page-2-0"></span>**1.1 - Overview**

This Programming Manual is intended for customers wishing to create their own interface for Mini-Circuits' USB controlled Portable Test Equipment (PTE). For instructions on using the supplied GUI program, or connecting the PTE hardware, please see the User Guide of the relevant model.

Mini-Circuits offers support over a variety of operating systems, programming environments and third party applications.

Support for Windows® operating systems is provided through the Microsoft®.NET® and ActiveX® frameworks to allow the user to develop customized control applications. Support for Linux® operating systems is accomplished using the standard libhid and libusb libraries.

Mini-Circuits has experience with a wide variety of environments including (but not limited to):

- Visual Basic®, Visual C#®, Visual C++®
- $\bullet$  Delphi®
- $\bullet$  Borland C++®
- CVI®
- LabVIEW®
- MATLAB®
- Python®
- Agilent VEE®

The Mini-Circuits PTE CD package includes a GUI program installation, DLL Objects (32/64 bit), Linux support, project examples for third party software, and detailed user manuals. The latest CD version is available for download at:

[http://www.minicircuits.com/support/software\\_download.html](http://www.minicircuits.com/support/software_download.html)

For details on individual models, application notes, GUI installation instructions and user guides please see:

<http://www.minicircuits.com/products/PortableTestEquipment.shtml>

Files made available for download from the Mini-Circuits website are subject to Mini-Circuits' terms of use which are available on the website.

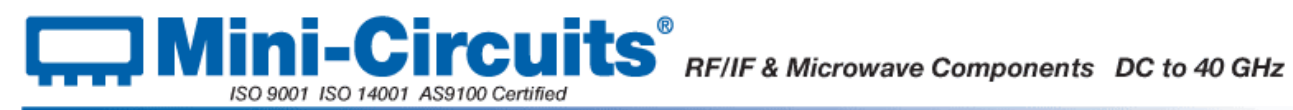

## <span id="page-3-0"></span>**1.2 - Operating in a Windows Environment**

### <span id="page-3-1"></span>**1.2.1 - The DLL (Dynamic Link Library) Concept**

The Dynamic Link Library concept is Microsoft's implementation of the shared library concept in the Windows environment.

DLLs provide a mechanism for shared code and data, intended to allow a developer to distribute applications without requiring code to be re-linked or recompiled.

Mini-Circuits' CD package provides DLL Objects designed to allow your own software application to interface with the functions of Mini-Circuits' PTE, see Figure 1.

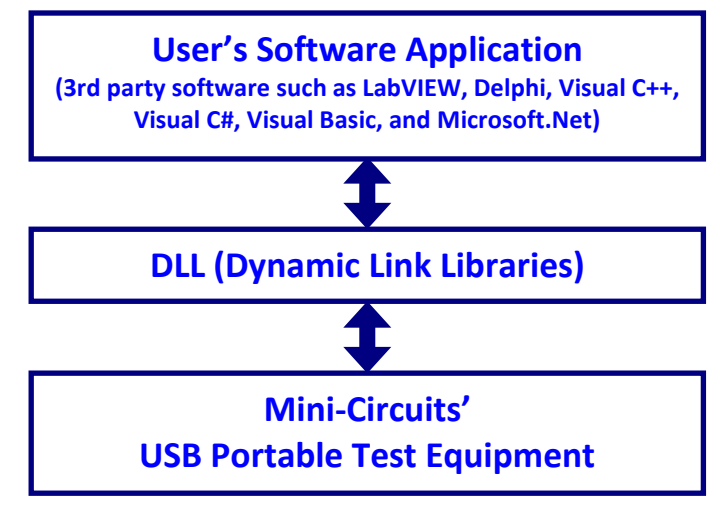

**Figure 1: DLL Interface Concept**

Mini-Circuits' CD package provides two DLL files, the choice of which file to use is dictated by the user's operating system:

#### **1. ActiveX com object**

Designed to be used in any programming environment that supports third party ActiveX COM (Component Object Model) compliant application. The ActiveX file should be registered using RegSvr32 (see following sections for details).

#### **2. Microsoft.NET Class Library**

Designed to be a logical unit of functionality that runs under the control of the Microsoft.NET system.

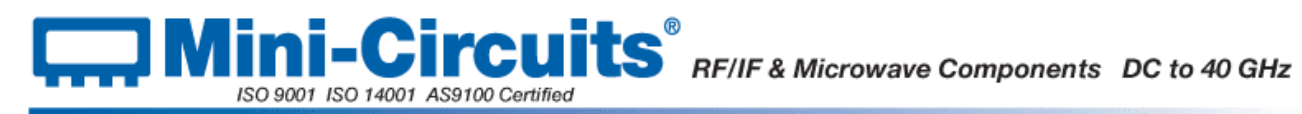

### <span id="page-4-0"></span>**1.2.2 - Summary of DLL Files for the Mini-Circuits PTE Range**

ActiveX Com objects and Microsoft.Net class libraries can be downloaded from the Mini-Circuits website at:

#### [http://www.minicircuits.com/support/software\\_download.html](http://www.minicircuits.com/support/software_download.html)

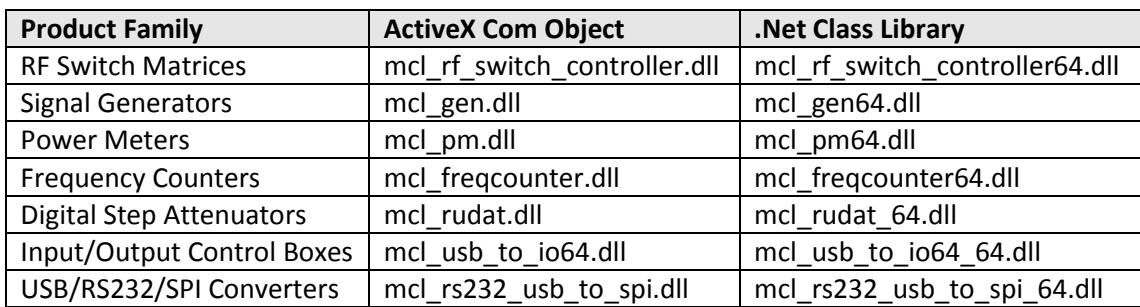

### <span id="page-5-0"></span>**1.2.3 - ActiveX COM Object**

ActiveX COM object DLL files are designed to be used with both 32 bit and 64 bit Windows operating systems. A 32 bit programming environment that is compatible with ActiveX is required. To develop 64 bit applications, the Microsoft.NET Class library should be used instead.

#### **Supported Programming Environments**

Mini-Circuits' PTE devices have been tested in the following programming environments. This is not an exhaustive list and the DLL file is designed to operate in most environments that support ActiveX functionality. Please contact Mini-Circuits for support.

Visual Studio® 6 (Visual C++ and Visual Basic)

ISO 9001 ISO 14001 AS9100 Certified

- LabVIEW 8.0 or newer
- MATLAB 7 or newer
- Delphi
- Borland C++
- Agilent VEE
- Python

#### **Installation**

- 1. Copy the DLL file to the correct directory:
	- a. For 32 bit Windows operating systems this is C:\WINDOWS\System32
	- b. For 64 bit Windows operating systems this is C:\WINDOWS\SysWOW64
- 2. Open the Command Prompt:
	- a. For Windows XP® (see Fig 1.1.2a):
		- i. Select "All Programs" and then "Accessories" from the Start Menu
		- ii. Click on "Command Prompt" to open
	- b. For later versions of the Windows operating system you will need to have Administrator privileges in order to run the Command Prompt in "Elevated" mode (see Fig 1.1.2b):
		- i. Type "Command Prompt" in the Start Menu search box
		- ii. Right-click on the link to the Command Prompt link
		- iii. Select "Run as Administrator"
		- iv. You may be prompted to enter the log in details for an Administrator account if the current user does not have Administrator privileges on the local PC
- 3. Use regsvr32 to register the DLL:
	- a. For 32 bit Windows operating systems (see Fig 1.1.2c) type: \WINDOWS\System32\Regsvr32 \WINDOWS\System32\mcl\_pm.dll (where mcl\_pm.dll is the name of the relevant DLL)
	- b. For 64 bit Windows operating systems (see Fig 1.1.2d) type: \WINDOWS\SysWOW64\Regsvr32 \WINDOWS\SysWOW64\mcl\_pm.dll (where mcl\_pm.dll is the name of the relevant DLL)
- 4. Hit enter to confirm and a message box will appear to advise of successful registration.

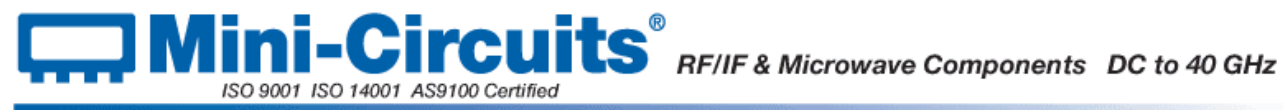

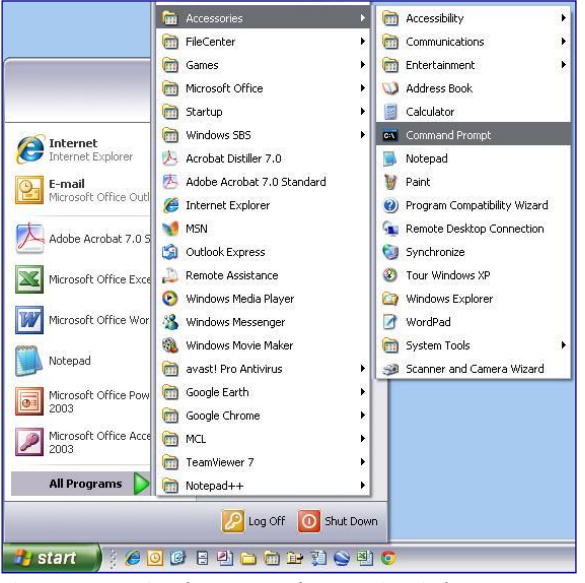

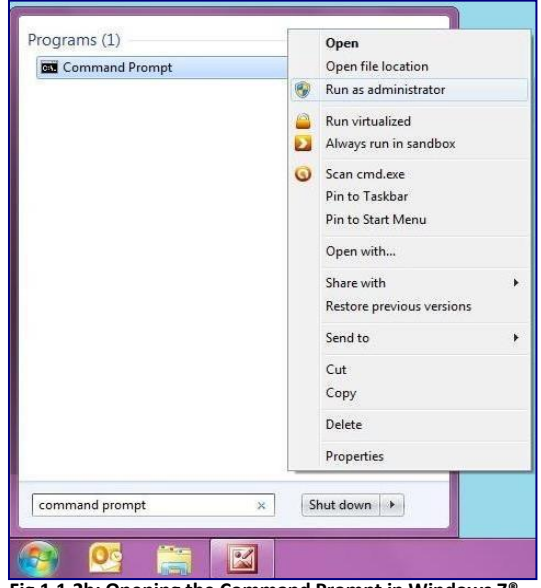

**Fig 1.1.2a: Opening the Command Prompt in Windows XP Fig 1.1.2b: Opening the Command Prompt in Windows 7®**

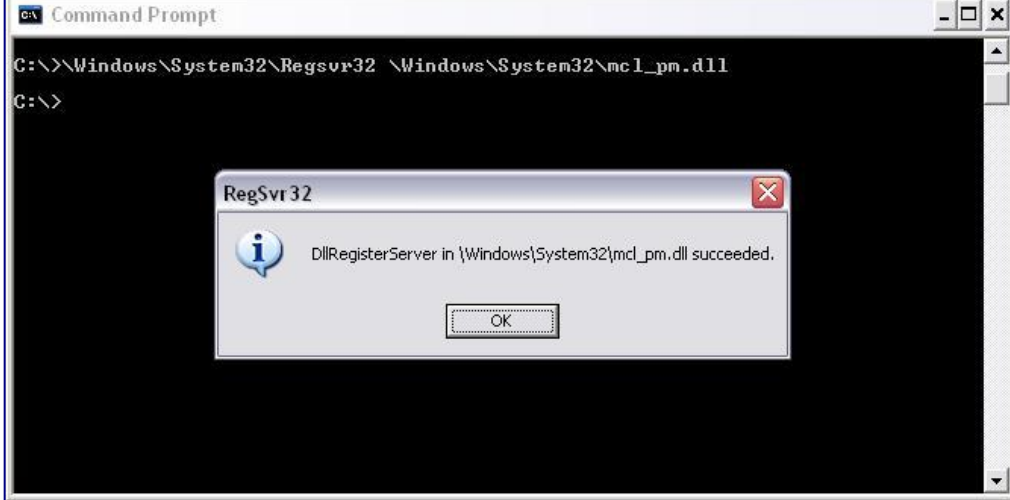

**Fig 1.1.2c: Registering the DLL Using the Command Prompt in Windows XP**

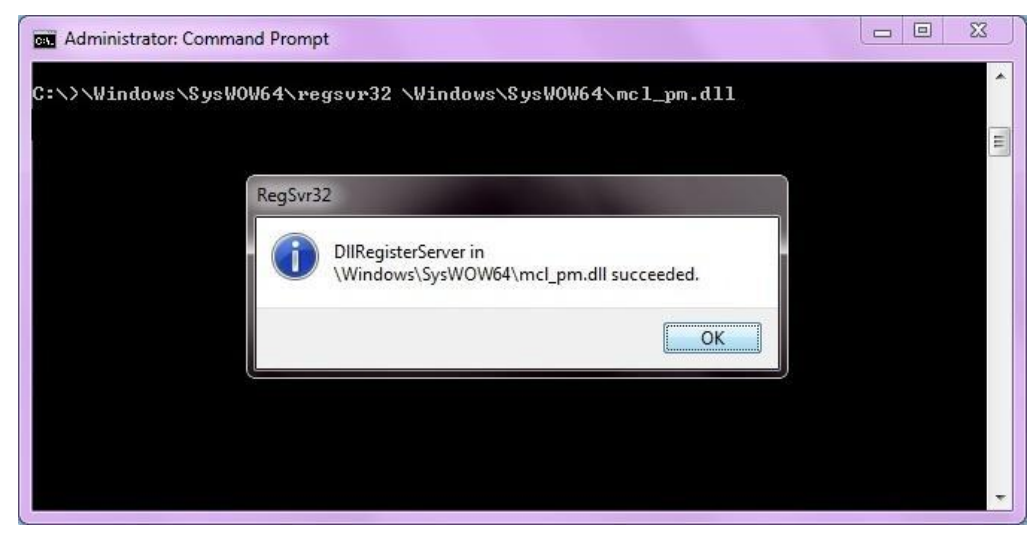

**Fig 1.1.2d: Registering the DLL Using the Command Prompt in Windows 7**

## <span id="page-7-0"></span>**1.2.4 - Microsoft.NET Class Library**

ISO 9001 ISO 14001 AS9100 Certified

Microsoft.NET class libraries are designed to be used with both 32 bit and 64 bit Windows operating systems. To develop 64 bit applications the user must have both a 64 bit operating system and 64 bit programming environment. However, the Microsoft.NET class library is also compatible with 32 bit programming environments.

#### **Supported Programming Environments**

Mini-Circuits' PTE devices have been tested in the following programming environments. This is not an exhaustive list and the DLL file is designed to operate in most environments that support Microsoft.NET functionality. Please contact Mini-Circuits for support.

- National Instruments CVI
- Microsoft.NET (Visual C++, Visual Basic.NET, Visual C# 2003 or newer)
- LabVIEW 2009 or newer
- MATLAB 2008 or newer
- · Delphi
- Borland C++

#### **Installation**

- 1. Copy the DLL file to the correct directory
	- a. For 32 bit Windows operating systems this is C:\WINDOWS\System32
	- b. For 64 bit Windows operating systems this is C:\WINDOWS\SysWOW64
- **2. No registration is required**

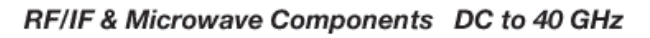

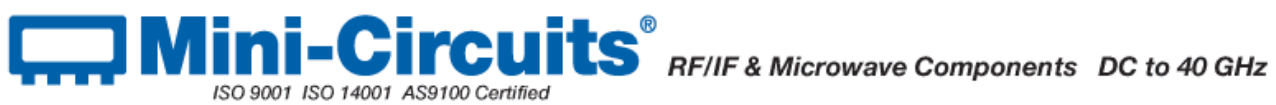

# <span id="page-8-0"></span>**1.3 - Operating in a Linux Environment**

To open a connection to Mini-Circuits PTE devices, the Vendor ID and Product ID are required:

- Mini-Circuits Vendor ID: 0x20CE
- Mini-Circuits Product IDs:
	- Switch Matrices: 0x22
	- Signal Generators: 0x12
	- Power Meters: 0x11
	- **Filter Frequency Counters: 0x10**
	- Digital Step Attenuators: 0x23
	- **Input/Output Control Boxes: 0x21**
	- USB/RS232/SPI Converters: 0x25

Communication with each PTE device is carried out by way of USB Interrupt. The transmitted and received buffer sizes are 64 Bytes each:

- Transmit Array = [Byte 0][Byte1][Byte2]…[Byte 63]
- Returned Array = [Byte 0][Byte1][Byte2]…[Byte 63]

In most cases, the full 64 byte buffer size is not needed so any unused bytes become "don't care" bytes; they can take on any value without affecting the operation of the PTE.

### <span id="page-9-0"></span>**1.4 - Notices**

### <span id="page-9-1"></span>**1.4.1 - Registered Trademarks**

Microsoft, Windows, Windows XP, Windows 7, ActiveX, Microsoft.NET, Visual Basic, Visual C#, and Visual C++ are registered trademarks of Microsoft Corporation.

Linux is a registered trademark of Linus Torvalds.

LabVIEW is a registered trademark of National Instruments Corporation.

Delphi is a registered trademark of Codegear LLC.

MATLAB is a registered trademark of MathWorks, Inc.

Agilent VEE is a registered trademark of Agilent.

The above trademarks and all other trademarks cited within the Programming Manual are the property of their respective owners.

Neither Mini-Circuits nor the Mini-Circuits Portable Test Equipment are affiliated with or endorsed or sponsored by the owners of the above referenced trademarks set forth in this manual.

Mini-Circuits and the Mini-Circuits logo are registered trademarks of Scientific Components Corporation.

#### <span id="page-9-2"></span>**1.4.2 - Copyright Information**

This Programming Manual is owned by Mini-Circuits and is protected by copyright, trademark and other intellectual property laws.

© Copyright 2013 Scientific Components Corporation.

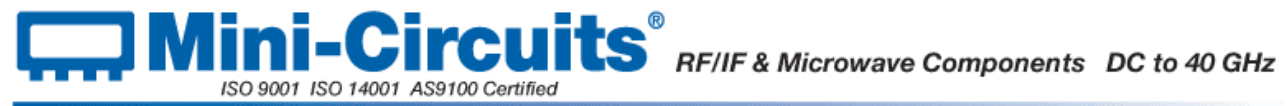